## How to download MP3's from YouTube

1. Go to YouTube and search for an artist. I used Carole King for this example. Below are songs from her Tapestry album

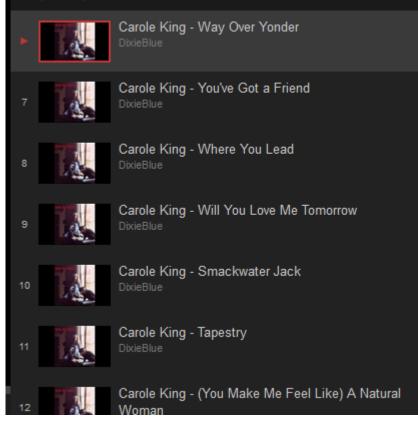

- 2. Copy the URL from the Address Bar
- 3. Go to <a href="http://convert2mp3.net/en/index.php">http://convert2mp3.net/en/index.php</a> and paste the URL into the Videolink box as shown below

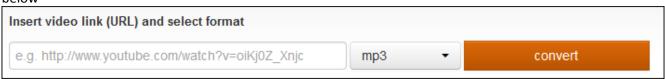

- 4. Next, change the format from mp3 to one of your choice or leave the default at mp3
- 5. Next, click the Convert button and wail for the process to complete

6. On the next page click Continue. Notice the ID3 tags

| The infos will be set as ID3-Tags. |                                   |          |
|------------------------------------|-----------------------------------|----------|
| artist:                            | Carole King                       | ✓ ✓ edit |
| name:                              | Way Over Yonder                   | ✓ edit   |
| + advanced tags                    |                                   |          |
|                                    | Continue Skip this page (no tags) |          |

- 7. On the next page click Download.
- 8. You can click Convert next video to download another mp3